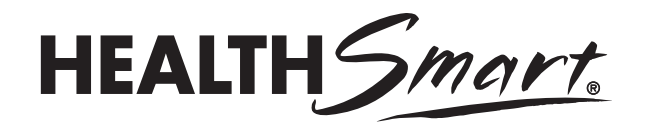

# **How to Use Your HealthSmart Digital Resources**

The Teacher Resources include all the materials you will need to teach each *HealthSmart* lesson in this grade. The digital format allows you the flexibility to choose whether you want to print them, use them with digital projectors and whiteboard products, or create transparencies.

#### **Images** (PDF format)

These PDFs can serve as a slide deck for teaching the lessons. Images can be projected on to a screen or whiteboard. The Show Image cue in the Teacher Guide prompts you to show the image.

#### **Images** (PowerPoint Slide Show)

A PowerPoint slide show is also included for presenting the images for each lesson.

Notes are provided in the PowerPoint that mirror the teaching steps in the Teacher Guide. This enables the educator to teach the lesson directly from the PowerPoint. Using presenter mode allows you to view the notes and a preview of the slides on your monitor, while the full image is projected to a second screen. Presenter mode can be selected under the Monitors icon in the PowerPoint Slide Show toolbar. Later versions of PowerPoint will automatically open in Presenter mode if you have two monitors set up. If you have only one screen on which to show the images, the Show Image cue in the Teacher Guide prompts you to show the slide.

*Timesaving Tip: We recommend opening the PowerPoint program before you start the lesson so you can quickly pull up the first slide.*

#### **Masters**

The PDF masters files can be printed and copied, as well as displayed on screen. It may be useful to display each master when giving directions or reviewing content so you can visually highlight or point out specific areas on the page.

## **Supercharging Techniques**

Supercharging means adding activities that will further engage students by involving all of them in the lesson, promoting critical thinking, getting them to move their bodies and allowing them to work with their classmates. Teachers can determine the best Supercharging techniques to use based on number of students, room arrangement, time available and educator and student comfort level.

## **Teacher Pages**

Digital copies of the teacher pages are provided for easy reference when teaching.

### **Teacher Tools**

The Portfolio Checklist includes a list of all student activity sheets and any other assignments used for assessment at this grade level, with space for comments. You can copy a checklist for each student that can serve as a record of the student's performance and mastery of key concepts and skills.

The Teaching Plan can be copied for each lesson and used to help you plan, prepare, deliver and assess quality learning experiences for your students.